# Configurando Modem D-Link 500B Velox Telemar

Efetuando Login no moden:

Abra seu navegador (Internet Explorer, Firefox, etc) e digite o endereço IP: 192.168.254.254

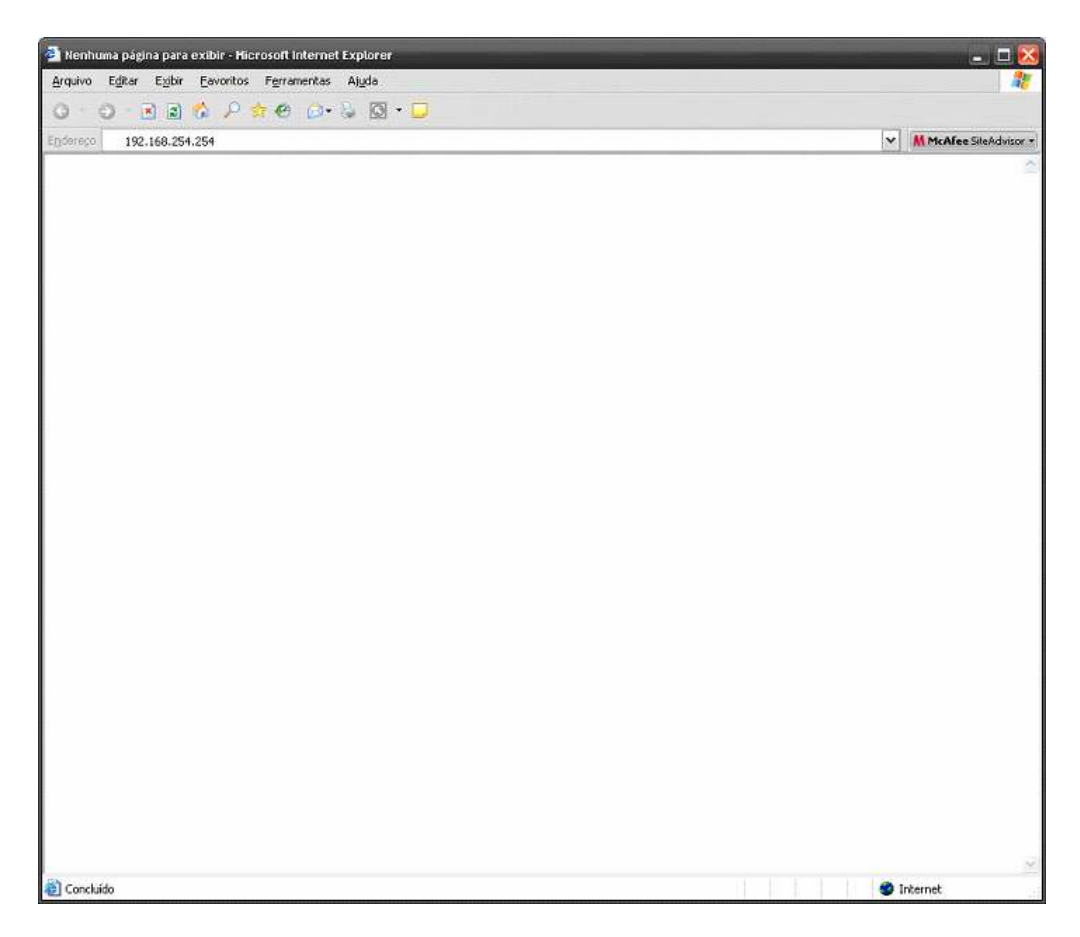

Vai abrir a tela de login abaixo

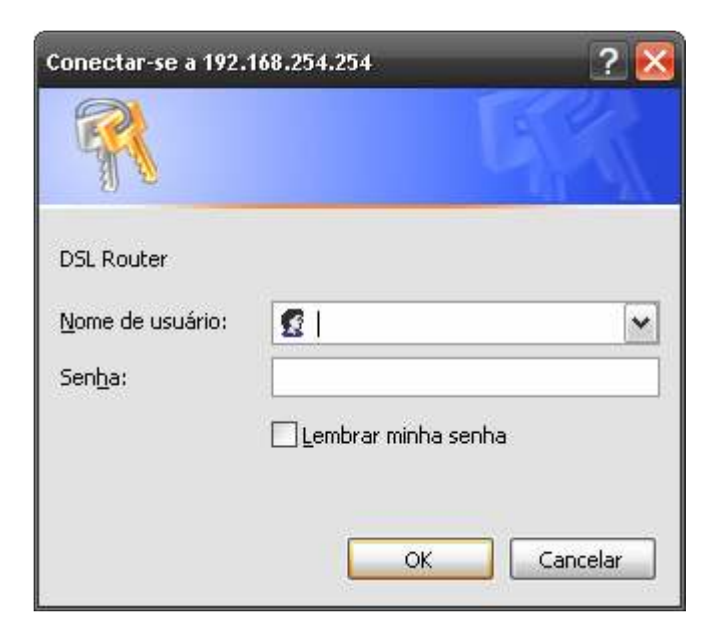

Então utilize:

Nome de usuário: TMAR#DLKT20060205 senha: DLKT20060205

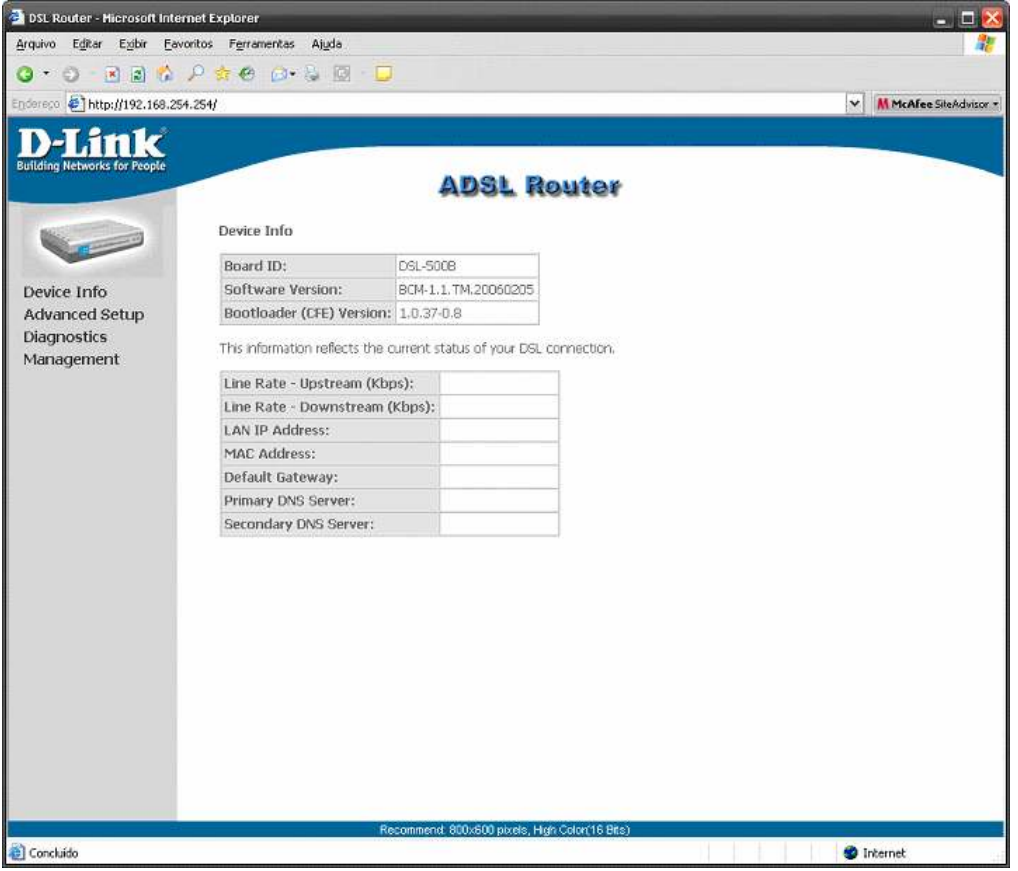

## Clique em Advanced Setup

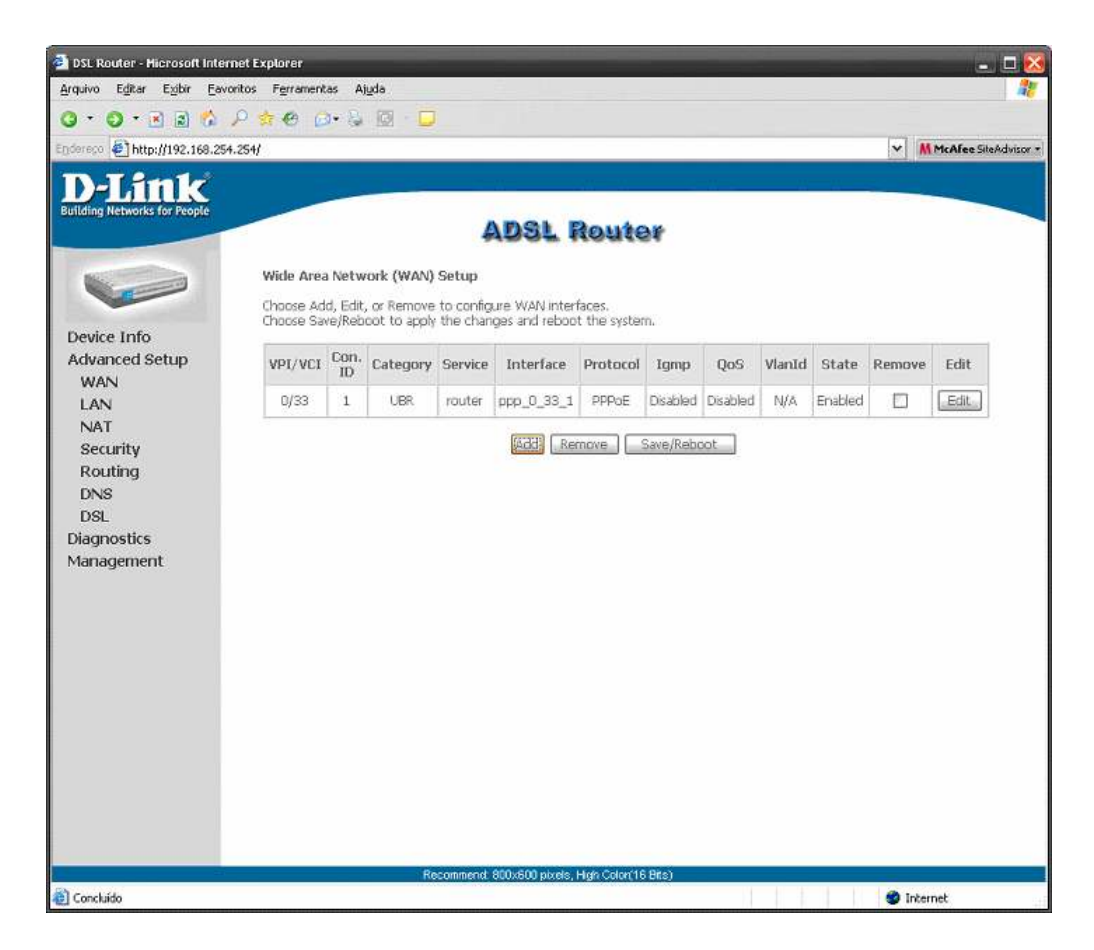

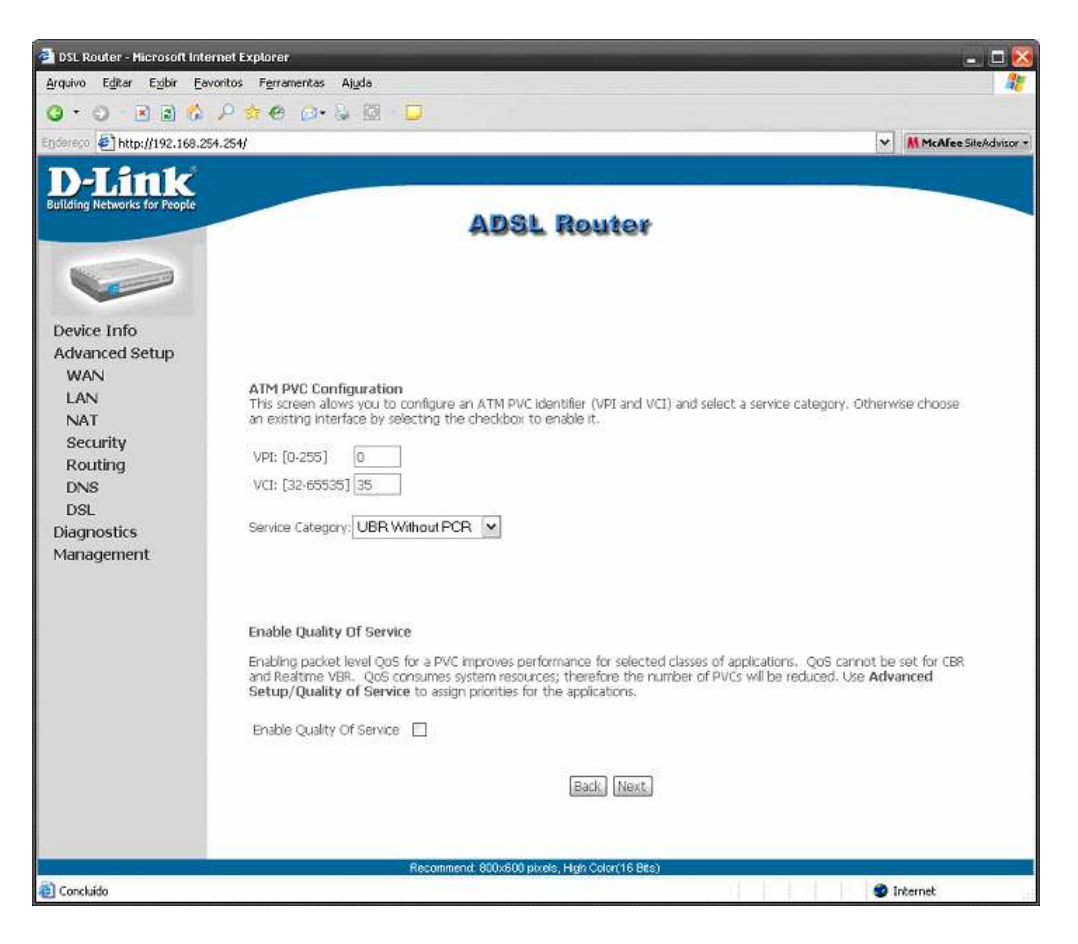

Preencha os campos com os seguintes valores:

 $VPI = 0$  $VCI = 33$ Service Category = UBR Without PCR

Enable Quality Of Service √

#### Clique em next

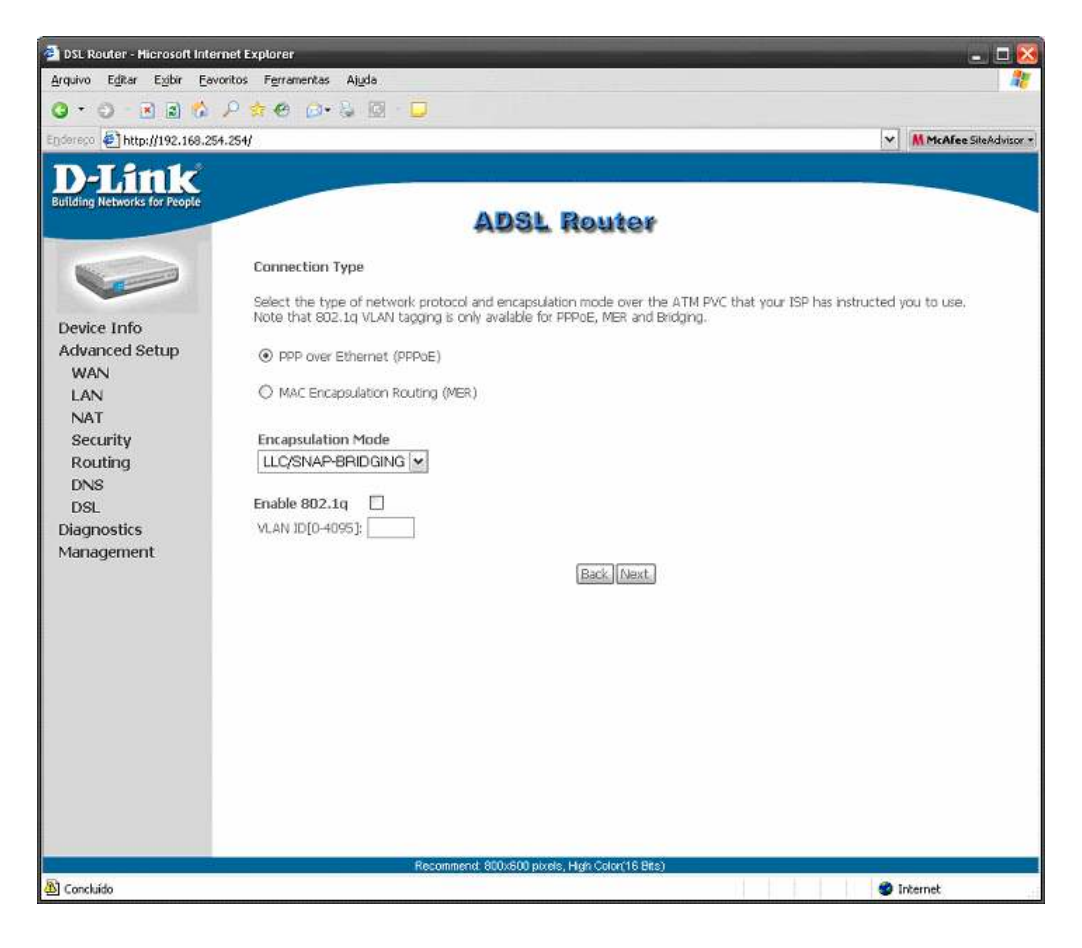

Selecione a segunda Opção: PPP over Ethernet (PPPoE)

Encapsulation Mode : LLC/SNAP-BRIDGING

Clique em next

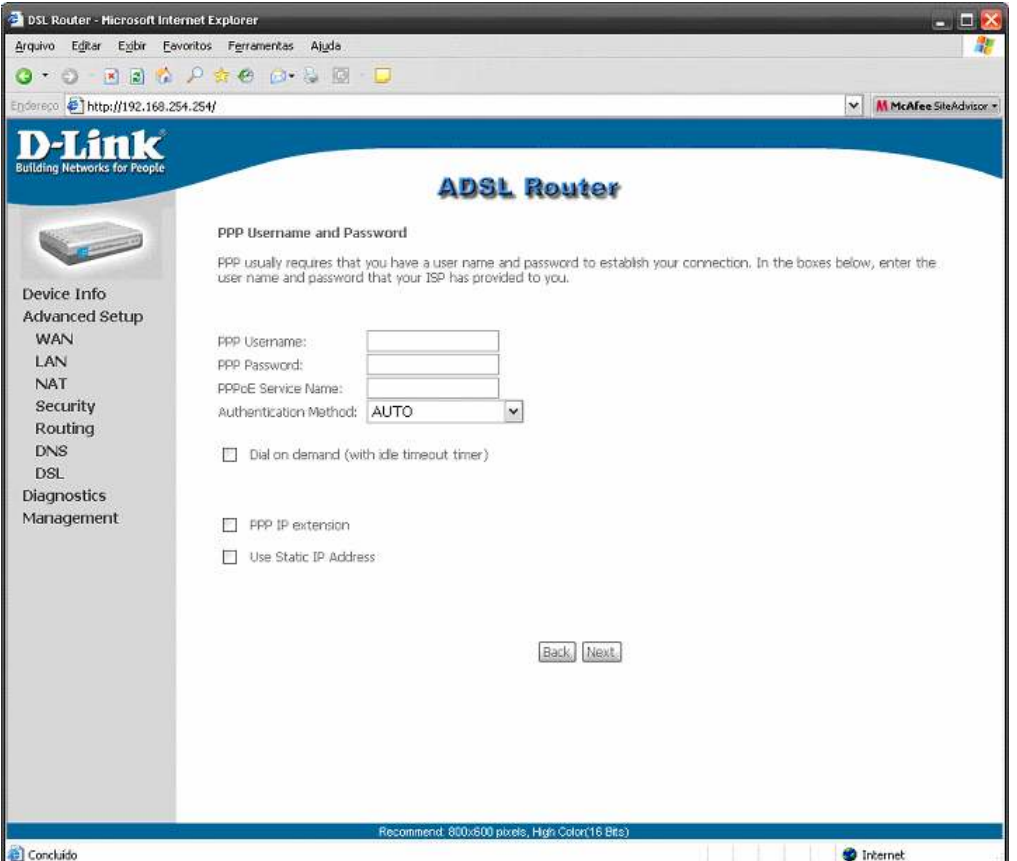

Nessa tela coloque o login e senha do seu provedor

Exemplo:

No caso de empresa coloque o numero de telefone seguido do @telemar.com.br

 PPP Username: 3111222334@telemar.com.br PPP Password: 3111222334

Se for usuário final coloque dessa maneira

 PPP Username: seuemail@operadora.com.br PPP Password: suasenha

#### Não marque nenhuma das outras opções.

Clique em next

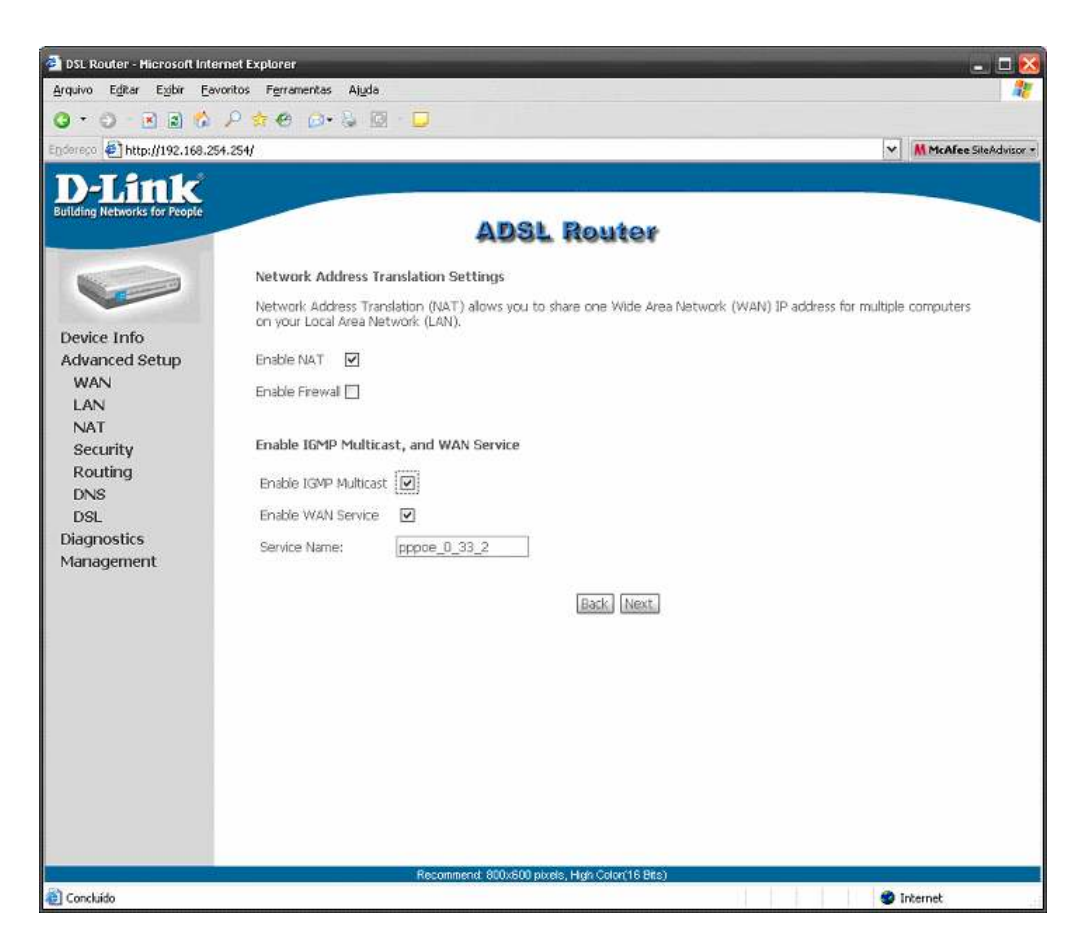

Nessa tela você marca as opções:

 Enable NAT Enable IGMP Multicast Enable WAN Service

Clique em next

Pronto você terminou. Agora clique em save e reboot e aguarde uns 2 minutos para o modem estabilizar

### Feito por: LORDSANSUI